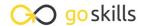

#### Microsoft Word 2019 - Basic

GoSkills online course syllabus

Wednesday, April 16, 2025

Skill level Lessons Accredited by

Beginner 42

Pre-requisites Versions supported Video duration

CPD

3h 00m

None 2013, 2016, 2019, 2021, 365

**Estimated study time**21h for all materials

Andy Lanning

#### Word Screen Elements

The Ribbon and Word Screen

An overview of the Word opening screen and Ribbon functionality.

- Quick Access Toolbar
  Set up the vital buttons you use most to make your work easier.
- Navigating the Page

  Learn how to control where you type and how to navigate within the page.
- Your First Document

  Learn how to enter text and save your first document.
- Formatting Fonts
  Format text with colors and apply fonts.
- Basic Letter Layout

  Learn how to format a basic letter layout.
- Basic Cut, Copy, Paste
  Cut, copy and paste is an essential skill to help minimize re-typing text.

## Essential Formatting Knowledge – the Home Ribbon

- Styles Gallery

  Learn how and why to apply predesigned Styles to text.
- Format Text with Fonts and Colors

  Learn how to apply bold, italic, underline and Drop Caps styles to text.
- Format Painter

  Quickly copy and paste "formats" with this amazing button.
- Practice with the FONT Group

  Learn to apply various font styles and why they are used in professional documents.
- Basic Paragraph Formats
  Paragraph format and alignment is important to proper document layout.
- Fun and Functional Paragraph Formats
  Apply background colors or borders to paragraphs.
- Bullets and Numbering
  Learn how to apply and control bullets and numbering.
- 15 Indents
  Learn how and when to use specific indent types.
- Line Spacing
  Learn why you would want more space between the lines within paragraphs and how to apply the space.
- 1 7 The Find/Replace Function

  Learn to quickly find a word or format and replace it with an alternative.

#### The File Ribbon

- File, New

  Explore the readily available document templates rather than creating a particular document from scratch.
- File, Recent
  Learn to quickly preserve files and easily access your most used documents.

| 20 | File, Share                                                                  |
|----|------------------------------------------------------------------------------|
| 20 | File, Share  View the various ways to collaborate with others on a document. |

## File, Info and Security Considerations Password Protect a file or Recover an unsaved version.

#### The View Ribbon

Document Views

Learn how and why to use the different available document views.

Navigation Pane

Learn how the Nav Pane assists with document management.

Show and Zoom Controls
How to quickly add the Navigation pane and quickly zoom in and out of the document.

Use Multiple Windows

Learn about using multiple windows to view the same or various documents side-by-side.

### Intermediate Formatting Knowledge - the Insert Ribbon

- Inserting Page Breaks and Blank Pages
  Quickly force a new page at the location you specify, and/or add a blank page as well.
- Add a Cover Page
  Pre-designed cover pages to give a professional look to your report.
- Working with Pages

  Quickly move from page-to-page and view pages side-by-side.
- Creating Tables

  Tables provide a structure of columns and rows to help the user line up data, similar to a spreadsheet layout, but within a Word document.
- Inserting Pictures and Clip Art

  Learn how to apply and control picture sizes and placement.

| 31 | Online Pics and 3D Models  How to find Online Pictures and add 3D Models that are rotating pictures.     |
|----|----------------------------------------------------------------------------------------------------|
| 32 | Basic Use of Shapes Learn to move and color shapes to draw attention to an area.                         |
| 33 | Screenshots  Learn how to capture a picture of your screen and use in a document.                        |
| 34 | Headers and Footers Learn how to add Headers and Footers to a document.                                  |
| 35 | Page Numbers and File Location Notes  Learn how to apply and control page numbers and insert file notes. |

Word Art

Learn this creative text format often found on flyers, and a clever "rubber stamp" to use on documents.

### 37 Symbols

A necessary and interesting toolset if using creative accents, symbols, or displaying mathematical formulas.

## Essential Page Layout Ribbon

38 Margins

Learn how to set margins to standard or custom settings.

### Paper Orientation and Size

Learn how to change paper size and orientation depending on the document type.

# 40 Using Columns Learn to divide text into long columns to make the best use of paper.

Paragraph Spacing

Learn how to control spaces between paragraphs all at one time and adjust spacing as needed.

# 42 Printing Explore the various options within the Print dialogue box.

Go to GoSkills.com